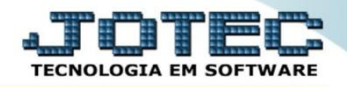

## **FECHAMENTO DE CONTRATO GPEMPFCCR**

 *Explicação: O JOTEC disponibiliza todos os passos referente ao contrato de forma que a empresa realiza a venda e mantêm um prazo em contrato para acompanhamento de projeto.*

Para realizar o cadastro de *"contratos"* no sistema, acesse o módulo: *Serviços.*

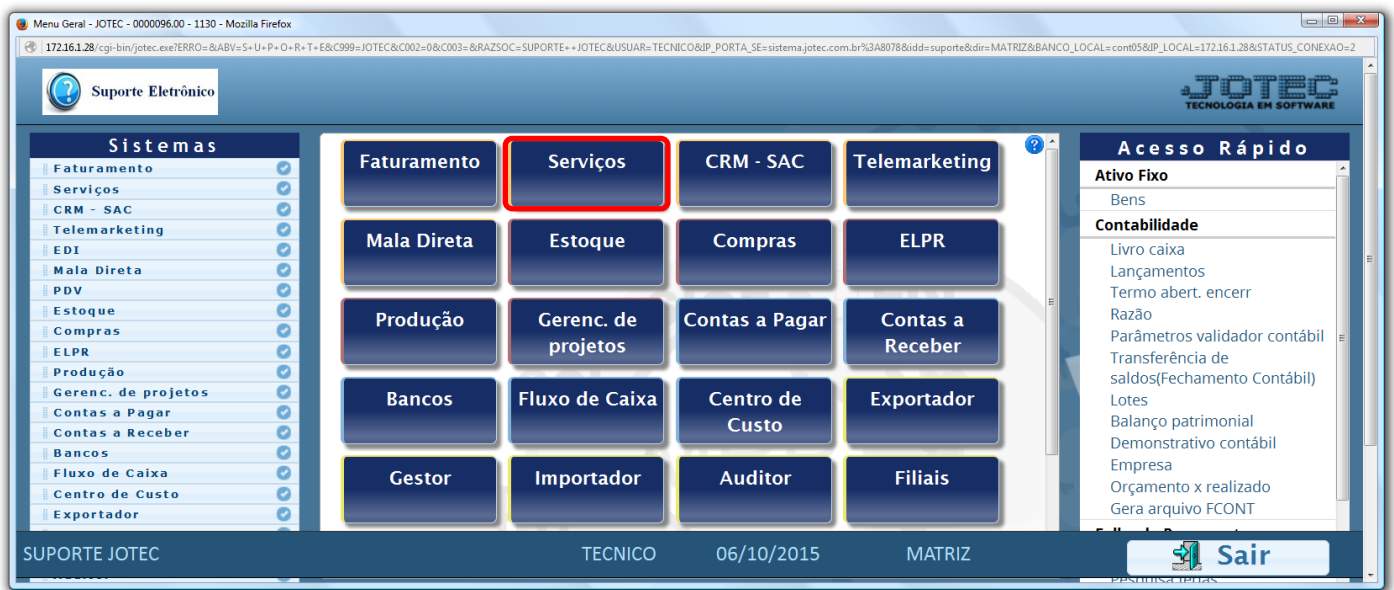

Em seguida acesse: *Arquivo > Contratos.*

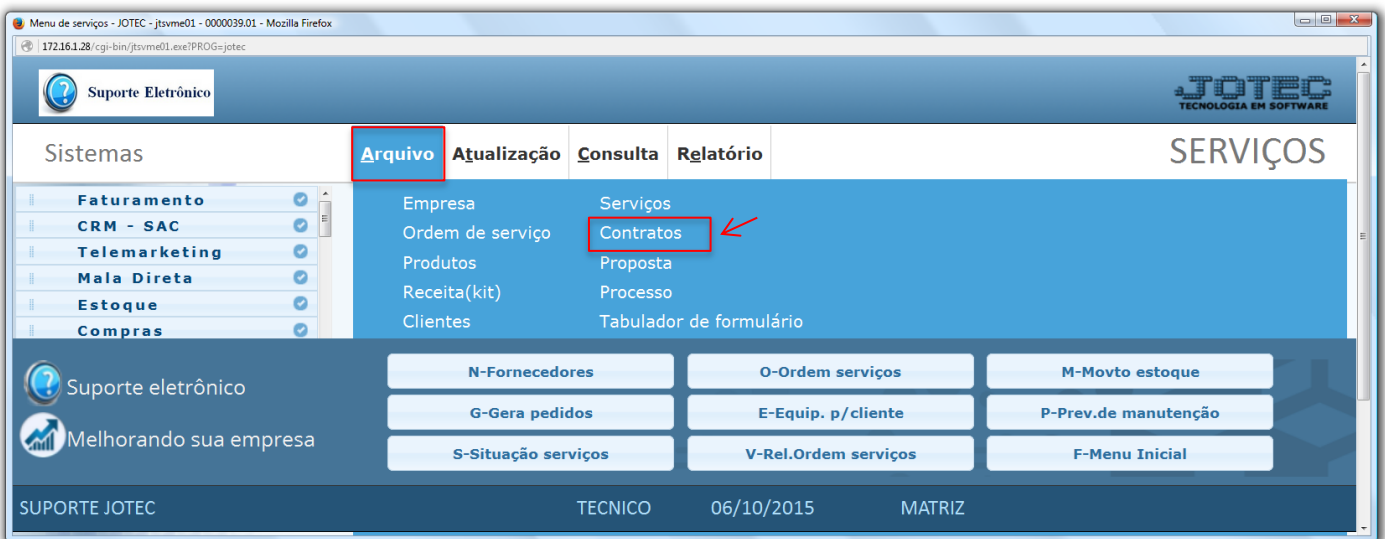

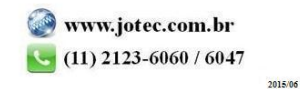

 Na tela que será aberta em seguida informe a *(1) Descrição do Contrato,* o *Cliente,* o *(2) Tipo de contrato,* as *(3) Datas* referentes ao contrato, a quantidade de *(4) Atendimentos Contratados e Preventivos,* e o *(5) Valor do contrato.* Informe também o *(6) Equipamento (Que será realizada a manutenção)* e clique em *Atualiza.*

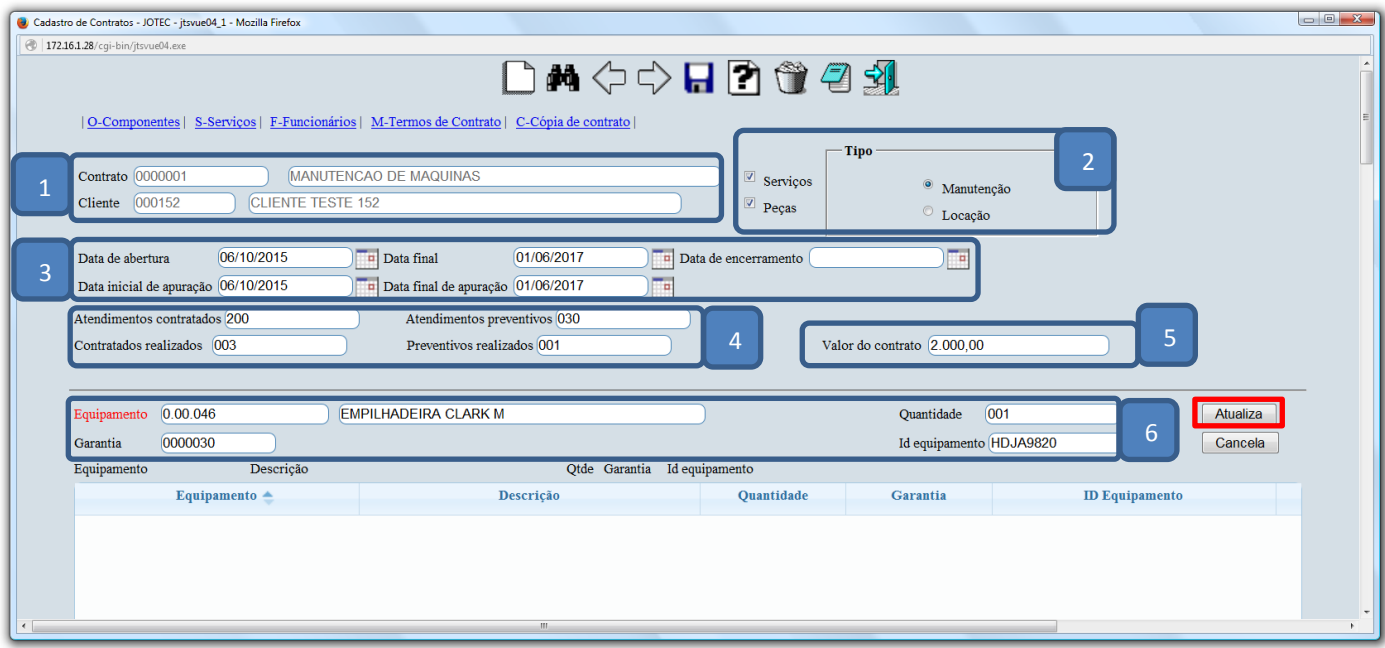

Neste campo informe os *componentes* que serão ou foram utilizados no contrato (se necessário).

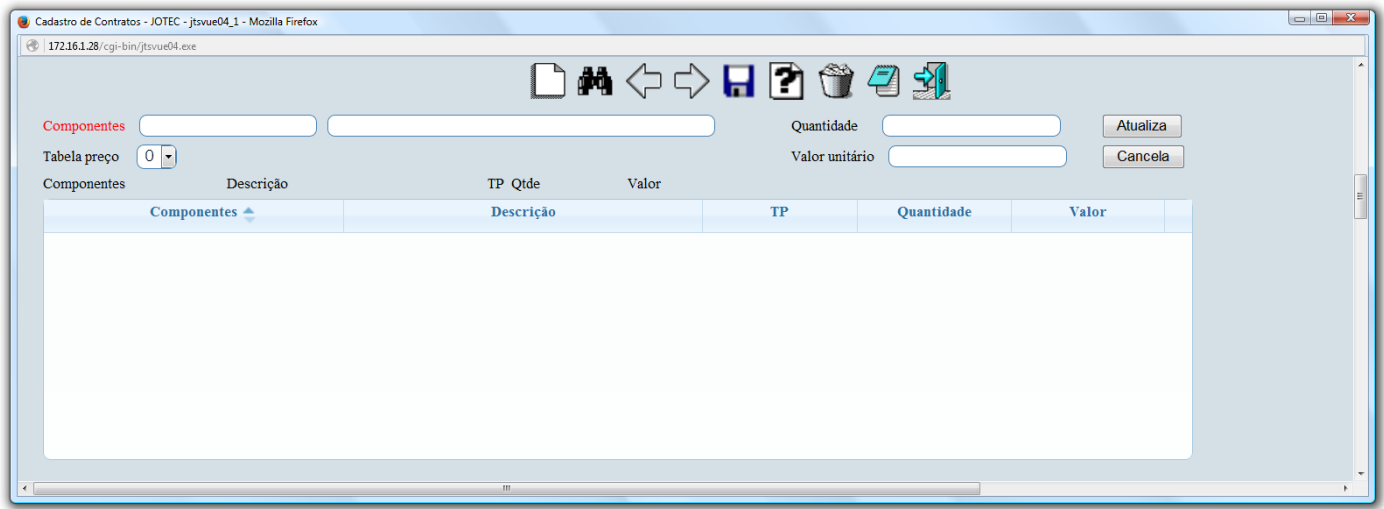

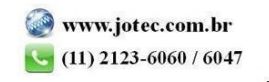

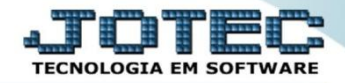

Neste campo informe os *serviços* que serão ou foram utilizados no contrato (se necessário).

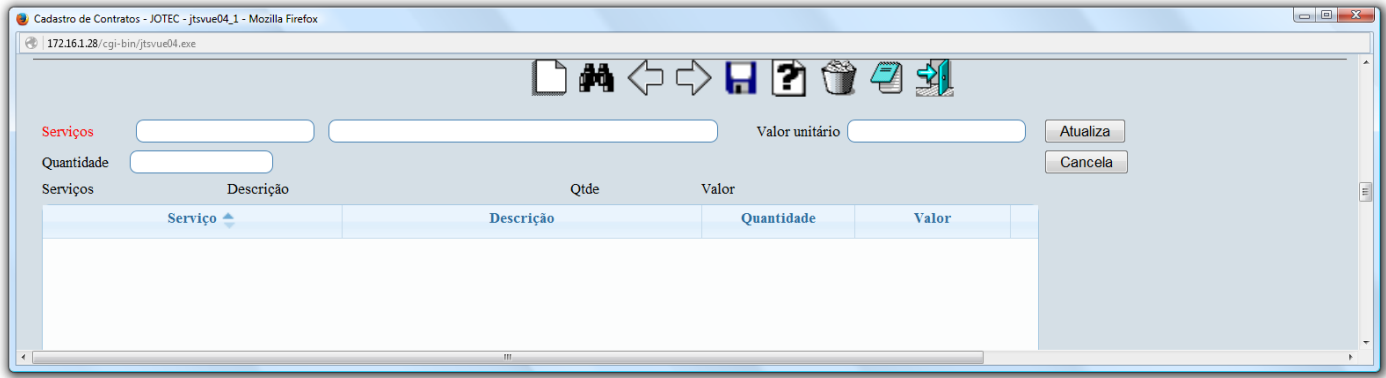

Neste campo informe os *funcionários* que irão operar no contrato (se necessário).

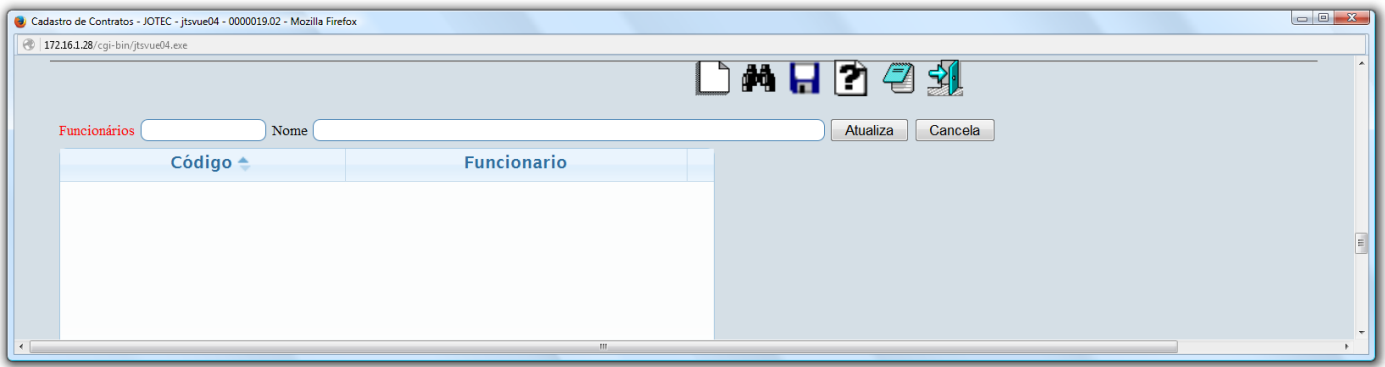

Neste campo preencha os *termos do contrato* referentes ao contrato de manutenção.

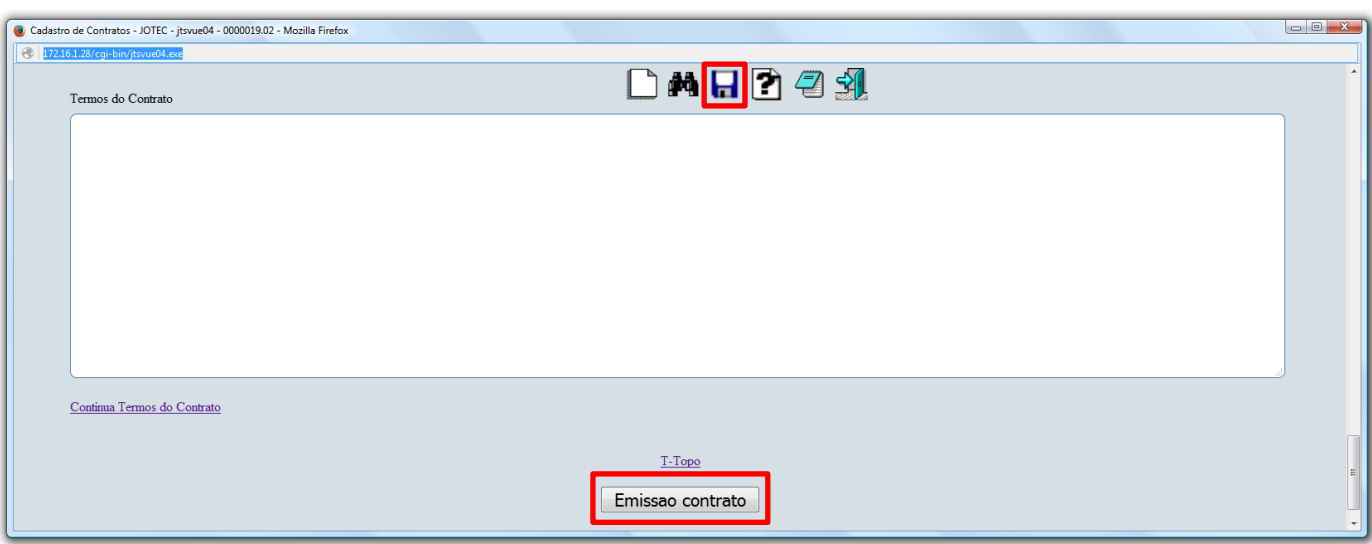

Clique no ícone do *"Disquete"* para salvar e no botão *"Emissão contrato"* para emitir/imprimir o contrato.

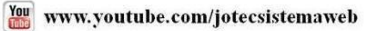

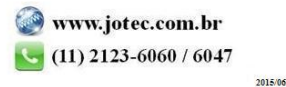